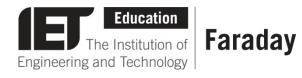

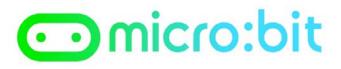

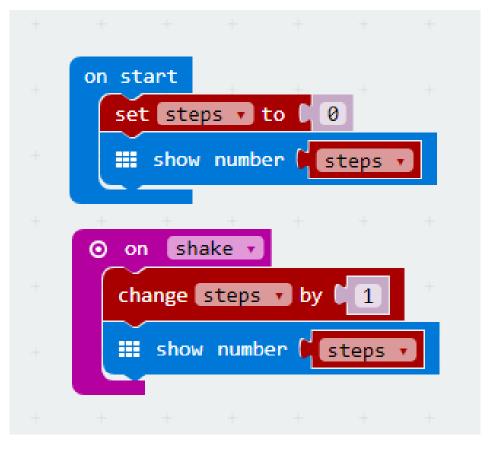

## **Pre-Written Program**

- Go to <u>www.microbit.org/code</u> and open the JavaScript Blocks Editor.
- Drag the file **microbit-stepjsb.hex** onto the work area.
- **Download** the program onto your micro:bit.

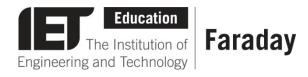

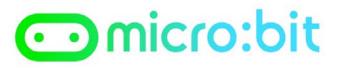

## **Pre-Written Program**

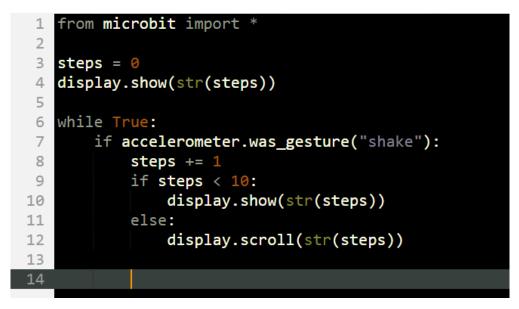

- Go to <u>www.microbit.org/code</u> and open the **Python Editor.**
- Drag the file **step.py** onto the work area.
- **Download** the program onto your micro:bit.